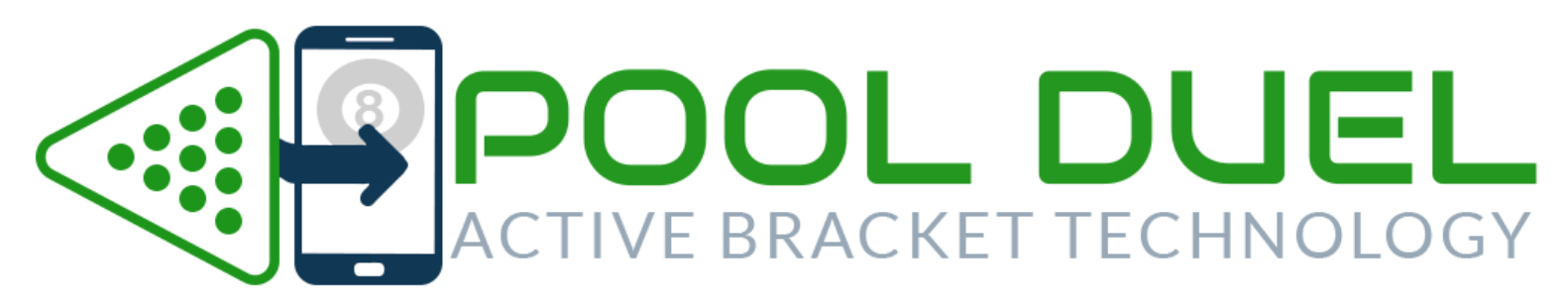

## **POOL DUEL INSTRUCTIONS**

Pool Duel is FREE during Beta Testing.

Pool Duel uses "**Active Bracket Technology (ABT)**" invented by Tony Heinz, Founder of the North American Poolshooters Association. ABT is a host of coding protocols that make your brackets come alive right before your eyes. This will help you run a faster and smoother pool tournament. And, your players will LOVE it!

When you create a tournament, your brackets will be in "unlocked" mode. This means you can add players to your tournament and run a Calcutta. Be sure to start by adding your players, first. You can add them one at a time or in bulk.

When you add new players to your tournament, if you enter a cell number for them they immediately get a text message from Pool Duel with a link to the player portal. You can also add an email for a player if they are having cell phone issues and it will send their link to their email instead. In the player portal your players will not be able to see your brackets until you begin your tournament, however, they WILL be able to see your live Calcutta.

If you are going to run a Calcutta, if you enter each player's winning bid and the bid winner as it happens, this will appear in real time on the player's phones. This helps them follow along and it's super cool.

On your tournament directors screen you can shuffle your players randomly. You can also swap the brackets of two players. This is only available to you BEFORE you begin your tournament. Once you begin, you can no longer shuffle or swap bracket positions.

When you are done adding players and finished with your Calcutta and you are ready to begin your tournament, click on the red "**Unlocked Mode**" link at the top of your brackets to "**Lock**" your tournament. Once you lock the tournament you can not add any more players.

## **Immediately players will be able to see your live bracket on their phones.**

If you have any BYE's in your bracket, Pool Duel will automatically advance all of those BYE's for you so that you do not have to tend to those.

To field a match is simple. Click on the "top" player's name in any bracket and the match window will open. Select a Table and click on Submit. The two players will immediately get a notification on their smartphones with a link to their score card. Once their score card is open, it will show their table number and race. They

simply click begin and the scoring is ready to go and very simple for them to understand. A 3rd grader figured it out in 2 seconds.

As the players are keeping score your bracket on your tournament director's screen will update in real time. You can literally see in your bracket their race and their current score as it happens.

You can also see their table clocks in real time.

## **YOUR BRACKET COLOR CODES:**

**Dark Grey** = Never fielded **Red** = Match not started **Green** = Match has started **Blue** = Match is on the hill **Orange and blinking** = Match completed.

When a match is completed, simply click on the bracket and approve the score and the bracket will auto-advance. If they got their score incorrect you can also edit the score in this window.

At the end of your tournament, click on "Complete Tournament" at the top of your tournament dashboard and it will make the standings appear on all of the player's phones.

We hope this short tutorial helps give you a kick start for your first tournament. For practice, feel free to create a "dummy" tournament and play with it a bit so you can familiarize yourself with this tutorial. Add yourself to a tournament along with your cell number and watch how it works from a player's point of view.

Enjoy and good luck. Pool Duel Development Team https://poolduel.io